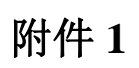

ICS 01.040.35 L77

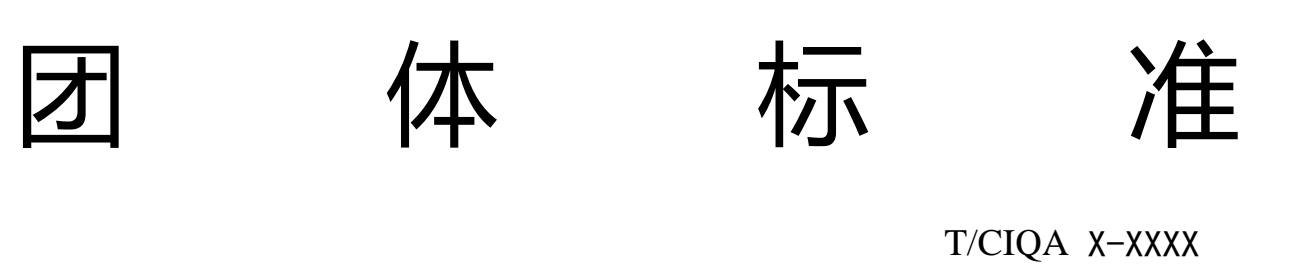

# 特殊生物资源监测与溯源软件系统 技术要求

Technical requirements for

special biological resources monitoring and tracing software system

XXXX-XX-XX 发布 XXXX-XX-XX 实施

中国出入境检验检疫协会 发布

# 前 言

本标准按照 GB/T 1.1-2009 给出的规则起草。

本标准由上海海事大学提出。

本标准由中国出入境检验检疫协会检验鉴定标准化技术委员会归口,由中国出入境检验检疫协会检 验鉴定标准化技术委员会组织制订。

本标准起草单位:上海海事大学、南京农业大学、中国科学院上海技术物理研究所、中国科学院上 海营养与健康研究所、北京华泰诺安科技有限公司、华东交通大学、中国科学院上海应用物理研究所、 上海海关、中国拱北海关、中国出入境检验检疫协会。

本标准主要起草人:周日贵、李尧翀、赵益石、黄子依、万雄、张威、蔡亚非、袁丁、熊胜军、王 泓鹏、薛艳玲、范萍、朱昌明、董一琳、章海兵、冯家望。

本标准是首次发布。

引 言

生物资源作为国家重要的战略资源,在解决粮食、健康和环境问题方面发挥着越来越重要的作用, 并在商业上具有重大的潜在价值,已经成为继石油和水资源后各国抢夺的目标。为防止特殊生物资源流 失,必须加强海关的生物监测。特殊生物资源监测与溯源软件系统针对特殊生物资源流失的问题,为海 关、出入境等部门提供可以快速鉴别特殊生物的应用平台,将在全国范围内对特殊生物及其制品实施有 效监控,对各进出口海关进行统一的布控,从而加强国内特有珍稀动植物的保护力度,防止各类固液态 资源的流失。

本标准制定的目的是为了规范特殊生物资源监测与溯源软件系统的开发与使用,主要从系统架构、 功能要求和特殊要求这三个方面进行规范。本标准旨在明确开发目标,提高产品的质量,降低个体的不 确定因素对软件质量的影响,将软件开发置于受控状态下,使新开发的软件系统能与海关系统和出入境 检验检疫系统协调配合使用。本标准可以规范海关人员对该软件的使用,帮助海关人员理解如何使用该 软件, 提高效率, 有利于统筹全国不同地区海关的统一使用。

为了控制该软件系统的开发标准化,海关人员的使用统一化,特制定本标准。

# 特殊生物资源监测与溯源软件系统技术要求

#### 1 范围

本标准规定了特殊生物资源监测与溯源软件系统的系统架构、功能要求和特殊要求。

本标准适用于开发特殊生物资源监测与溯源软件系统时的技术要求, 特殊生物资源监测与溯源软 件系统应具有的功能和海关人员使用特殊生物资源监测与溯源系统时的要求。

# 2 规范性引用文件

下列文件对于本文件的应用是必不可少的。凡是注日期的引用文件,仅所注日期的版本适用于本文 件。凡是不注日期的引用文件,其最新版本(包括所有的修改单)适用于本文件。

GB/T 11457-1995 软件工程术语

#### 3 术语与定义

下列术语和定义适用于本标准。

# 3.1 特殊生物资源监测与溯源软件系统 special biological resources monitoring and tracing software system

特殊生物资源监测与溯源软件系统是一套面向海关及出入境等试用单位的特殊生物监测可视化软 件平台,是基于物联网技术,能进行远程图型界面操作,可进行远程查验、比对、识别特殊生物的生物 检测软件系统。

# 3.2 特殊生物 special biology

特殊生物即濒危生物或具有重大价值的动植物,主要包括以下三种生物。根据《濒危野生动植物种 国际贸易公约》附录(CITES公约)、《世界自然保护联盟濒危物种红色名录》等记载的国家一、二级 保护生物;根据《本草纲目》、《中华人民共和国药典》中记载的具有高经济价值的生物国家保护生物; 根据《国家畜禽遗传资源品种名录》记载的具有畜禽遗传资源价值的本土经济家畜。这些生物均是国家 在海关进出口、出入境时有所限制的生物。

# 3.3 生物监测 biological monitoring

生物通过海关时,通过相应的监测装置(生物特征识别仪、生物分子识别仪、生物特征成像仪等) 对样本进行检测,将识别出的结果与数据库中的已有样本进行比对匹配,从而识别出该样本的物种,是 否允许通过。

## 3.4 生物溯源 biological tracing

系统识别出样本的物种后,根据特殊生物资源监测与溯源系统中已建立的原产地分布数据库、凭证 来源信息库、基因溯源信息库等,通过地理分布图展示该物种的产地分布,从而了解该物种的来源。

#### 3.5 特殊生物名录 catalogue of special biology

特殊生物资源监测与溯源系统数据库中所有已有的特殊生物信息,包含物种名、图片、品系、地理 分布等。

# 3.6 物种 species

物种是生物分类学的基本单位, 是具有相同的形态、生理特征和分布区的生物类群。

# 3.7 样本 sample

生物在通过海关检测时,取下身上的一部分或生物群体中取出单个作为样本检测,如羽毛、血液、 精液等,对于原种马、牛、驴等爬行或两栖动物或昆虫、药用及孑遗植物,使用拉曼光谱和X射线对整 个生物进行检测。

#### 3.8 监测装置 monitoring device

指对样本进行检测的监测装置。根据样品分类,所取的样品类型不同,所用监测装置也不同。对于 珍稀动物的羽毛、皮张,使用基于主动超连续多光谱的生物特征成像仪;对于珍稀动物的全血、精液, 使用基于主动超连续光谱的生物特征识别仪;对于人与动物血液细胞,使用人与动物血液细胞非接触式 识别仪;对于原种马、牛、驴等爬行或两栖动物,使用基于激光拉曼光谱的反射式生物分子识别仪;对 于血样、细胞(分子水平)等透明液体资源,使用基于激光拉曼光谱的透射式生物分子识别仪;对于昆虫、 药用及孑遗植物, 使用基于数字 X 射线的生物特征识别仪。

# 3.9 监测类型 monitoring type

如3.8所列,根据样品分类,所取的样品类型不同,所用监测装置也不同,不同监测装置使用的监 测方法不同,如X光监测、拉曼光谱监测、超连续光谱监测等。

# 3.10 监测员 monitor

检测生物时操作特殊生物资源监测与溯源软件系统的海关人员。

#### 3.11 生物识别 biological recognition

将通过监测装置监测后的样本,通过特征识别算法进行识别,可识别出样本的物种。

## 3.12 地理分布图 geographic distribution maps

物种的产地分布图,地图上红点的深浅和密集度代表该物种在该地产量的多少,地图比例可放大、 缩小。

# 3.13 案件 case

生物在过海关时须通过监测,单个样本通过一次检测记为一个案件。单个生物样本通过检测系统检 测,确认为被录入生物名录的生物后,会生成关于此次的相应的检测信息。

#### 3.14 生物预警 biological early warning

即出入境生物新闻。通过更新最新的生物新闻,能够了解出入境生物动态,掌握最新出入境生物信 息,提高对相应物种的重视程度。

#### 4 系统架构

特殊生物资源监测与溯源软件系统架构包括六个层次:数据库层、数据层、基础支撑层、表现层、 业务逻辑层、用户层,如图1所示。特殊生物资源监测与溯源软件系统主要分为监测子系统、登录子系 统、管理子系统。

## 4.1 数据库层

特殊生物资源监测与溯源软件系统使用的是 mysql 数据库。

# 4.2 数据层

特殊生物资源监测与溯源软件系统所使用的数据包含生物信息、用户信息、案件信息和预警信息。

3

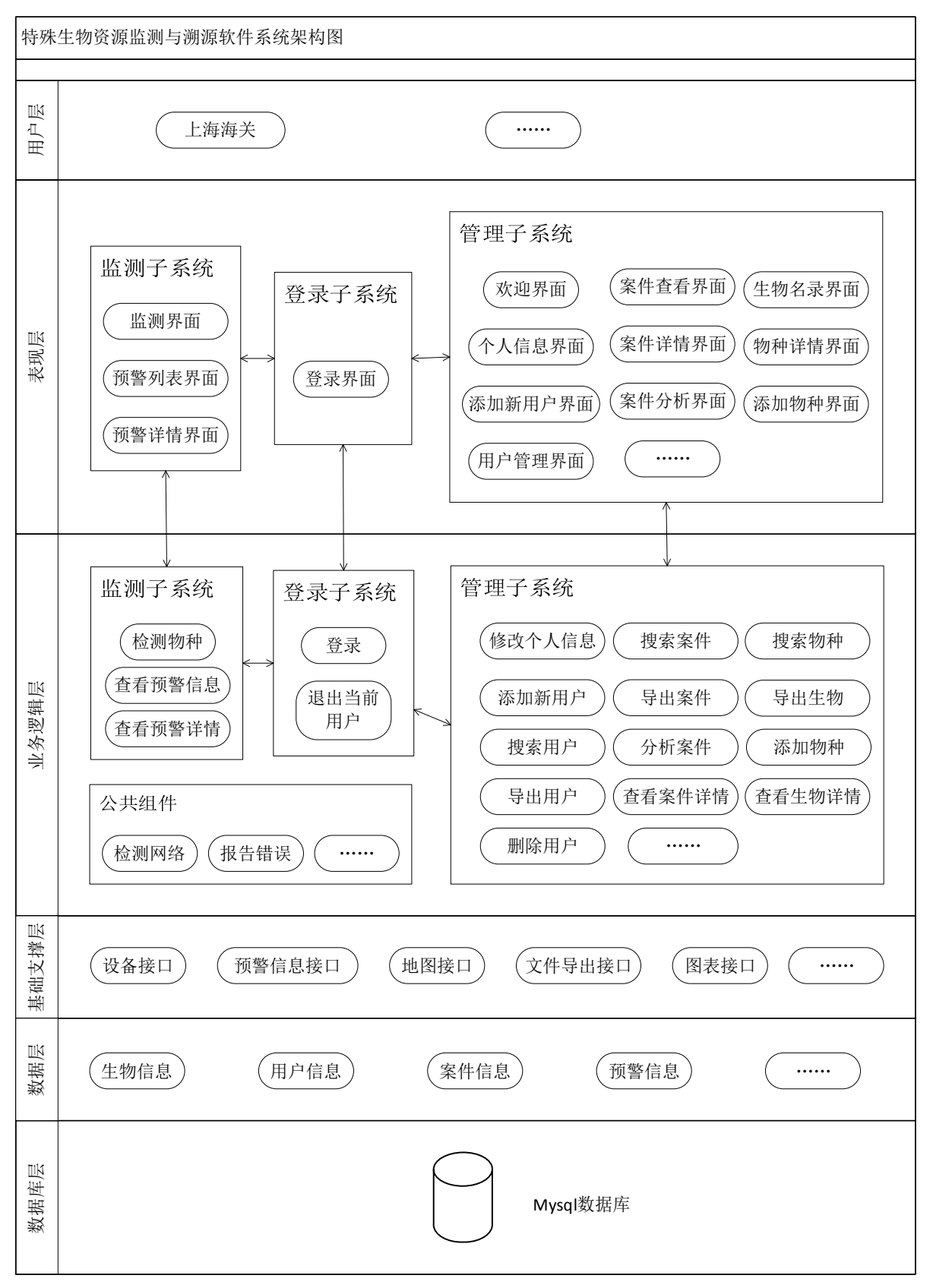

图 **1** 特殊生物监测与溯源系统架构图

# 4.3 基础支撑层

基础支撑层主要是特殊生物资源监测与溯源软件系统所使用的接口。设备接口即软件与设备所连接 的接口,应用于监测子系统的检测生物功能;预警信息接口是为了检查预警信息是否更新,应用于监测 子系统的生物预警功能;地图接口是为了展现地理分布图所使用的接口,在所有用到地理分布图的地方 均有应用,应用于监测子系统的检测生物功能、管理子系统的查看案件详情功能、查看物种详情功能等; 文件导出接口是为了导出文件所使用的,应用于管理子系统中导出文件的部分,如导出用户、导出案件、 导出案件详情、导出生物、导出物种详情等;图表接口应用于管理子系统的分析案件功能。

# 4.4 业务逻辑层

业务逻辑层主要分为监测子系统、登录子系统、管理子系统,以及三个子系统共用的功能组件。

登录子系统能够使用户登录、退出当前用户,并可以在监测子系统和管理子系统中切换。监测子系 统可以监测物种、查看预警信息、查看预警详情。管理子系统可以修改个人信息、添加新用户、搜索用 户、删除用户、导出用户、搜索案件、导出案件、分析案件、查看案件详情、搜索物种、导出生物、添 加物种、查看生物详情等。公共组件即三个子系统共有的功能,即检测网络、报告错误等。

# 4.5 表现层

登录子系统主要有登录界面。监测子系统主要有监测界面、预警列表界面、预警详情界面。管理子 系统主要有欢迎界面、个人信息界面、添加新用户界面、用户管理界面、查看案件界面、案件详情界面、 案件分析界面、生物名录界面、物种详情界面、添加物种界面等。

#### 4.6 用户层

特殊生物资源监测与溯源软件系统主要应用于上海海关等各地海关。

#### 5 功能模型

特殊生物资源监测与溯源系统根据功能可分为登录子系统、监测子系统、管理子系统和其他部分, 如图 2 所示。

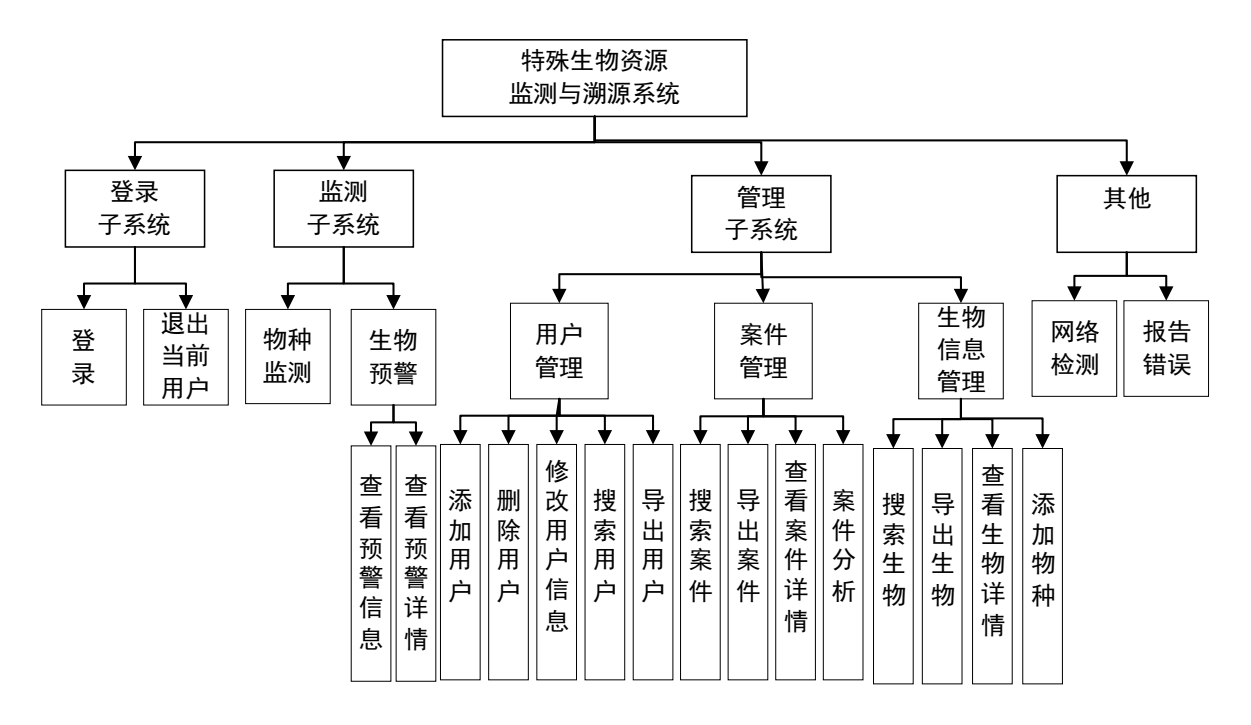

图 2 特殊生物资源监测与溯源系统功能模型

# 5.1 登录子系统主要功能

5.1.1 登录: 在登录界面,用户输入的用户名与密码匹配,选择工作单位和想进入的系统后,即可进入 系统,可选择进入监测子系统或管理子系统。

出现网络连接不良、用户名格式错误、密码错误、工号密码为空等问题时,能及时报错。 5.1.2 退出当前用户: 进入监测子系统或管理子系统后,系统中有对应按键可以退出当前用户,退出后 重新进入登录界面。

# 5.2 监测子系统主要功能

5.2.1 生物监测: 选择不同的机器连接软件, 检测生物样本, 检测结果即可显示在界面,并在界面显示 样本生物溯源的地理分布图。

检测流程如图 3 所示。系统发送请求到 WEB 服务器上,生物资源检测仪器检测相应的生物样本,再 对检测出的数据进行数据处理,处理好的数据通过网关和 Socket Server 传输到数据库,数据库再将检 测结果传送到软件系统,软件系统展示结果。

监测软件系统主要负责发送检测请求,对检测的结果进行展示:选择监测机器后,点击开始键即会 向相应仪器发送请求,收到请求,显示监测结果(通过或不通过)、检测到的物种名、案件序列号、检 测图片、地理分布图,继续检测下一个样本,直到点击停止键停止检测。

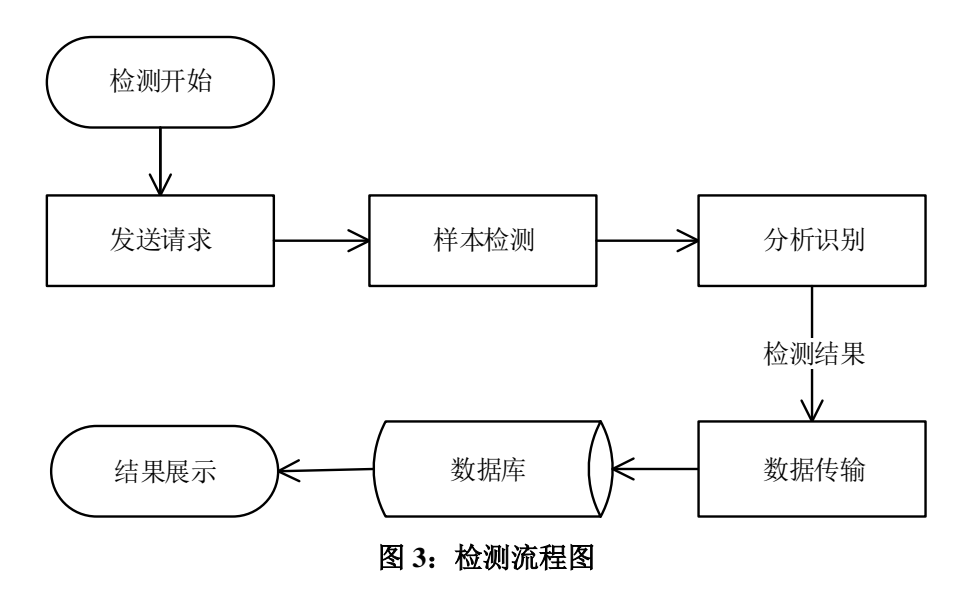

5.2.2 生物预警:实时更新生物相关新闻。

5.2.2.1 查看预警信息:点击预警键即会显示预警列表,预警键上的红色小圈圈代表有更新的生物新闻, 可通过选择日期范围缩小预警信息所在日期范围。

5.2.2.2 查看预警信息详情:在预警列表界面点击相应生物新闻即会进入预警详情界面,可以显示当前 生物新闻的标题、日期、内容、链接等。

5.3 管理子系统主要功能

5.3.1 用户管理: 用户的增加、删除、修改(级别、密码)、查询、导出等功能。

5.3.1.1 添加用户:用户进入添加新用户界面,输入工号、姓名、初始密码、身份级别,提交成功后即 可成功添加用户。

工号范围应在 0-20 位内, 密码应设置在 6-20 位内, 不得重复添加。

5.3.1.2 删除用户: 在用户管理界面找到对应用户, 点击删除键, 确认后即可删除用户。

5.3.1.3 修改用户身份级别: 在用户管理界面找到对应用户,选择新的身份级别,确认后该用户即更改 用户身份级别。

5.3.1.4 修改用户密码: 在用户管理界面找到对应用户, 在修改密码列下点击修改键, 或者直接点击个 人信息进入个人信息界面,输入新的密码和重复密码,提交成功后,该用户即可以使用新的密码登录。 5.3.1.5 搜索用户:在用户管理界面输入工号或姓名,可对用户进行模糊查找。

5.3.1.6 导出用户: 在用户管理界面, 点击导出键, 即可导出用户列表, 导出格式为 xls 文件, 导出内 容为工号、姓名、身份级别、海关名称。

7

5.3.2 案件管理:具有检测结果生成的案件的查看、导出、分析等功能。

5.3.2.1 搜索案件: 可根据案件编号、检测人员工号、物种名进行模糊匹配搜索查找,也可通过选择案 件起始时间和截止时间圈定案件范围,通过选择海关选择案件所在海关,在数据库中进行筛选后即会显 示对应案件列表。

5.3.2.2 导出案件:在案件查看界面,点击导出键,即可导出案件列表,导出格式为 xls 文件,导出内 容为案件编号、时间、监测人员员工号、海关名称、物种名称、监测仪器编号、监测方式。

5.3.2.3 查看案件详情:在案件查看界面,在查看详情列点击查看键,进入案件详情页。即可显示案件 详情,其中,显示了案件序列号、物种名称、日期、海关、监测员编号、监测员姓名、监测方式、监测 机器编号、物种图片、物种地理分布图。

5.3.2.4 导出案件详情:在案件详情界面,点击下载键,即可导出案件详情,导出格式为 docx 文件, 导出内容为案件序列号、日期、监测人员员工号、监测员姓名、海关名称、物种名称、监测机器编号、 监测方式、检测图片。

5.3.2.5 案件分析: 在案件分析界面显示案件的分析图表: 总情况分析图界面显示了案件总数、植物案 件数、动物案件数、案件比例饼图、案件数量柱状图;植物情况分析图界面显示了植物案件数、植物案 件比例饼图、植物案件数量柱状图;动物情况分析图界面显示了植物案件数、植物案件比例饼图、动物 案件数量柱状图;

5.3.3 生物管理:新增物种的添加,被录入生物名录的生物信息的查看、导出等功能。

5.3.3.1 搜索生物: 在生物名录界面可通过物种编号、生物名称、品系、偷渡次数模糊查找生物, 也可 通过选择动物或植物圈定选择范围。

5.3.3.2 导出生物:在生物名录界面,点击导出键,即可导出生物列表, 导出格式为 xls 文件,导出内 容为物种编号、物种名、品系、偷渡次数。

5.3.3.3 查看生物详情: 在生物名录界面, 在查看详情列点击查看键, 进入生物详情页。即可显示物种 详情,其中,显示了物种图片、物种名、物种编号、品系、偷渡次数、数据来源表、地理分布图。

5.3.3.4 导出生物详情:在生物详情界面,点击下载键,即可导出生物详情,导出格式为 docx 文件, 导出内容为物种名、图片物种编号、品系、偷渡次数、数据来源。

5.3.3.5 添加物种: 在添加物种界面, 输入物种名称、常见偷渡部位、偷渡次数、来源和详情描述, 提 交后该添加物种申请即会发送给数据库管理员。

添加物种需登录生物数据信息网站,该申请提交后仅会发送该请求给数据库管理员,由数据库管理

8

员进行处理。

#### 5.4 其他功能

5.4.1 检测网络: 当使用系统时,未连接到网络,会弹出警告,直到再次连接到网络。

5.4.2 报告问题:如系统出现问题需要反馈,左下角有报告问题键,可描述相关疑问。提交成功后,该 问题会被发送给维护人员。

#### 6 特殊要求

#### 6.1 安全要求

系统的安全性、保密性应符合国家有关法律法规,海关人员在使用系统时应受到严格审查和管理:

- 1) 系统的使用应由相应工作人员负责,无关人员不得接触系统;
- 2) 系统中的用户信息、案件信息不对外泄露共享;
- 3) 重要数据(如密码)应进行加密处理后再存入数据库内;
- 4) 系统应具有一定的稳定性,不易被木马入侵。

5) 对用户执行分级制度,不同用户级别权限不同,分为普通用户、管理员、超级管理员:普通用 户只能进入监测系统,负责生物监测;管理员可进入监测系统和管理系统,可管理普通用户,对普通用 户执行改动操作(如添加用户、删除用户、修改密码、修改级别等),能正常使用监测系统和管理系统 的功能;超级管理员权限最高,可管理普通用户和管理员,对普通用户和管理员执行改动操作(如添加 用户、删除用户、修改密码、修改级别等),能使用监测系统和管理系统的全部功能。

# 6.2 异常处理

系统在处理异常时应遵循下列原则:

- 1) 确保出现异常时,系统能正确处理,并进行提示;
- 2) 仅在必要时处理异常,减少不必要的异常处理;
- 3) 不允许利用异常处理机制处理其他功能;
- 4) 确保异常发生后资源还能被回收,报错后系统可以正常执行其他功能。

#### 6.3 运维要求

系统运维要求如下:

1) 应配备完备的安装、配置、更新、使用操作规程;

- 2) 应支持设备系统软件更新功能;
- 3) 出现问题时,应及时向技术人员反馈,技术人员可以及时处理。